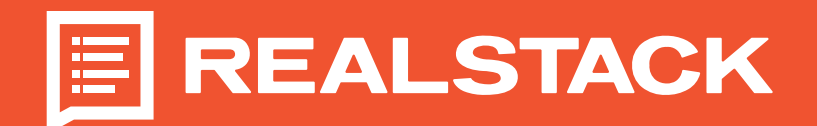

## **How to Use Instagram Reels for Land Brokers** Create Your First Imagram Reel Step-by-Step

- 1. Requirements: Smartphone, business Instagram account, excellent content idea.
- 2. Create the content
	- A. Start with the add button at the bottom of your Instagram home page
	- B. Select "Reel" at the bottom carousal
	- C. Start creating your Instagram Reel
	- D. Choose from your library of pictures and videos, or start filming straight from Instagram.
	- E. Add background music or your voice-over.
	- F. Use the Instagram editor to trim and edit clips and add stickers, captions, polls, etc.
- 3. Add a cover photo or choose a frame from the video
- 4. Create a fun and engaging caption with keywords and hashtags for real estate
- 5. Post!

## View Your Imagram Reel Insights Step-by-Step

- 1. Once you posted an Instagram Reel, click on your post and click the three dots in the bottom right
- 2. Click the "Insights" button and see:
	- A. Accounts reached
	- B. Reel Interactions
	- C. Plays
	- D. Initial plays
	- E. Replays
	- F. Watch times
	- G. Average watch time
	- H. Follows

 $\Gamma$ 

L

## Ideas for Land Agent Instagram Reels

- + House showing tour
- + New listing announcement
- + Personal introduction
- + Client testimonials
- + Home & land marketing tips
- + Expert insights
- + Day in the life

┑